**Instruction**

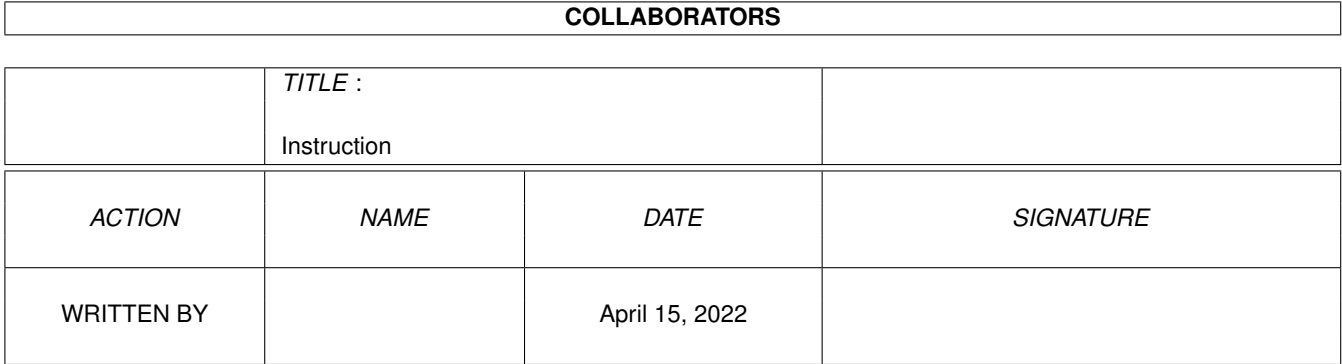

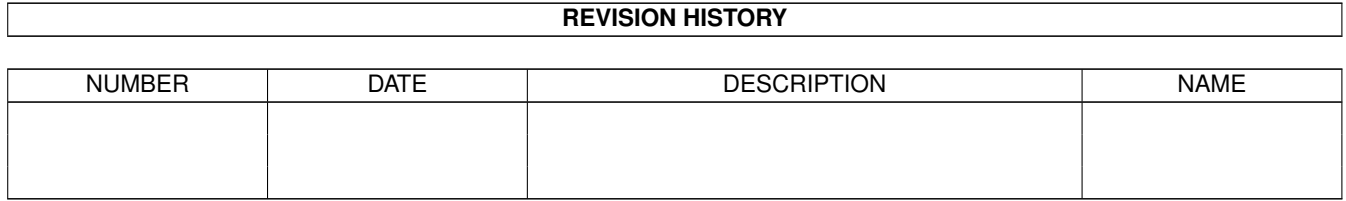

# **Contents**

#### [1](#page-3-0) Instruction 1

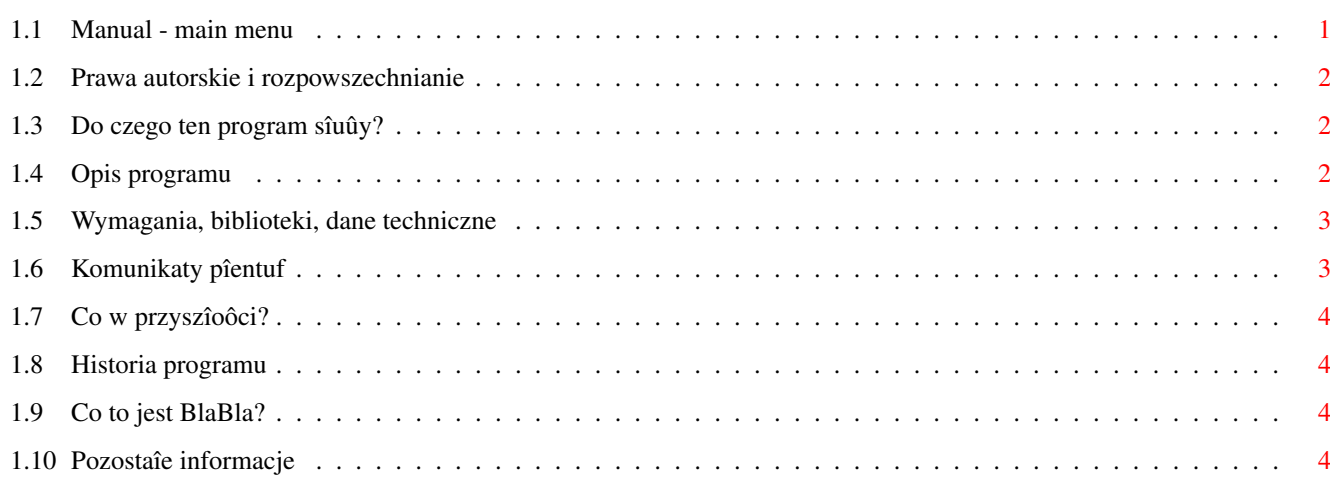

# <span id="page-3-0"></span>**Chapter 1**

# **Instruction**

## <span id="page-3-1"></span>**1.1 Manual - main menu**

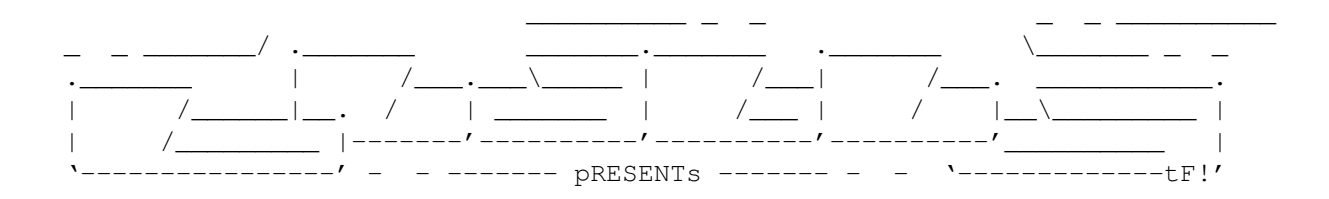

RecoverRDB

Wersja 1.1

Data 97.07.27

Copyright (c) 1997 Karol Bryd/BlaBla

Instrukcja obsîugi

```
Spis treôci:
```
1.

```
Prawa autorskie i rozpowszechnianie.
      2.
Do czego ten program sîuûy?
       3.
Opis programu.
      4.
Wymagania, biblioteki, dane techniczne.
       5.
Komunikaty pîentuf.
      6.
Co w przyszîoôci?
       7.
Historia programu.
       8.
```

```
Co to jest BlaBla?
       9.
Pozostaîe informacje.
```
#### <span id="page-4-0"></span>**1.2 Prawa autorskie i rozpowszechnianie**

Ten program podlega Standard Amiga FD-Software Copyright Note.

Ten program jest >Mailware<, jak zostaîo to okreôlone w punkcie 4>a<.

```
Jeôli szukasz wiëcej szczegóîów, proszë przeczytaê AFD-COPYRIGHT (wersjë
1 lub nowszâ).
```

```
Prawa autorskie
Dystrybucja
Oôwiadczenie
Opîaty
```
#### <span id="page-4-1"></span>**1.3 Do czego ten program sîuûy?**

Program ten sîuûy do odnajdywania poîoûen partycji na twardym dysku. Takiej operacji nie wykonuje ûaden ze znanych mi programów, a w niektórych przypadkach operacja taka jest niezmiernie potrzebna. Program ten napisaîem po tym jak úle napisany program skasowaî mi kilka pierwszych bloków dysku twardego a wraz z nimi wszystkie informacje o poîoûeniu i wielkoôci wszystkich moich partycji. Program ten nie jest uniwersalny i sprawdzi sie tylko w niektórych przypadkach jednak myôlë, ûe w najczëôciej spotykanych.

Nie naleûy teû~w 100% polegaê na tym co program wypisze po przeszukaniu twardego dysku, gdyû~mógî znaleúê~np. starâ partycjë, która ostaîa sië na dysku po zrobieniu Quick Format'a. Innym warunkiem poprawnego dziaîania programu jest brak dziur miëdzy partycjami, tzn. pomiëdzy partycjami nie moûe byê wolnego miejsca i po skoïczeniu partycji musi rozpoczâê sië nastëpna partycja.

#### <span id="page-4-2"></span>**1.4 Opis programu**

Programem moûa sterowaê za pomocâ nastëpujâcych opcji:

DEVICENAME - jest to nazwa device'a który obsîuguje Twój twardy dysk (np. scsi.device lub gvpscsi.device itp.)

UNIT - numer Twojego twardego dysku (najczëôciej jest to 0)

SC=STARTCYL - numer cylindra od którego program ma rozpoczâê przeszukiwanie, ten parametr nie jest wymagany

EC=ENDCYL - koïcowy cylinder, podobnie jak powyûszy ten parametr równieû~ nie jest wymagany, jeûeli nie zostanie podany to bëdzie to oznaczaîo przeszukanie caîego dysku

PROGRESS - po podaniu spowoduje, ûe program bëdzie wypisywaî numer aktualnie sprawdzanego bloku (moûe minimalnie zwolniê sprawdzanie)

Gdy dane zostanâ podane prawidîowo oraz bëdâ prawidîowe to program zacznie przeszukiwanie twardego dysku. Po skoïczeniu dziaîania programu numery cylindrów, które zostaîy wypisane naleûy wpisaê do programu HDToolBox (w oknie Partitioning po uaktywnieniu opcji Advanced Options). Przykîadowo, gdy program wypisaî nam dwie partycje:

Partition #1: Start cyl:2 End Cyl:102 Partition #2: Start cyl:103 EndCyl 259

To w HDToolBoxie naleûy utworzyê jednâ partycjë obejmujâcâ caîy twardy dysk a nastëpnie do gadgetów Start Cyl i End Cyl wpisaê liczby opisujâce pierwszâ partycjë (w tym przypadku: 2 i 102), nastëpnie w wolnym miejscu (pierwsza partycja sië zmniejszy) znowu trzeba utworzyê partycjë obejmujâcâ resztë wolnego miejsca i wpisaê do gadgetów dane opisujâce drugâ partycjë (103 i 259). Pozy tym trzeba zmieniê nazwy partycji z CHANGE\_ME na coô normalnego i sprawiê aby partycja pierwsza byîa bootowalna (to juû zaleûy od Was czy tak chcecie...)

Gdy dane zostanâ wpisane to wtedy naleûy zapisaê zmiany na dysk (za pomocâ gadgetu "Save Changes to drive") i przy okazji nie naleûy sië przejmowaê komunikatami dotyczâcymi utraty wszystkich danych na partycjach - nic takiego sië NIE stanie. Póúniej wychodzimy z HDToolBox'a tym samym resetujâc komputer i... twardy dysk jest gotowy do pracy !

Program wymaga aby partycja byîa DOS'owa czyli musi to byê albo FFS, OFS, FFS INT, FFS DC itd. zaô nie moûe to byê np. PFS lub inne niestandardowe systemy plików. Oprócz tego dysk musi byê podzielony na partycje tak aby partycja zawsze sië zaczynaîa od nowego cylindra (tak robi HDToolBox), program nie odnajdzie partycji gdy zaczyna sië ona np. od sektora 4 w cylindrze 11.

#### <span id="page-5-0"></span>**1.5 Wymagania, biblioteki, dane techniczne**

Program wymaga systemu 2.04, a takûe dysku twardego.

PROGRAM NICZEGO NIE ZAPISUJE NA DYSK ! WIËC BEZ OBAW.

Program zostaî~napisany w C i skompilowany za pomocâ kompilatora SAS 6.56 na przetestowany na Amidzie 1200/030MMU/40MHz/10MB/833MB HD

#### <span id="page-5-1"></span>**1.6 Komunikaty pîentuf**

Komunikaty sâ po ludzku wiëc z ich zrozumieniem nie powinno byê problemów.

### <span id="page-6-0"></span>**1.7 Co w przyszîoôci?**

Nie wiem. Dla mnie program sië sprawdziî wiec nie myôlë go juû udoskonalaê, jeûeli jednak na Twoim komputerze nie chce dziaîaê poprawnie to daj znaê a coô sië poradzi.

#### <span id="page-6-1"></span>**1.8 Historia programu**

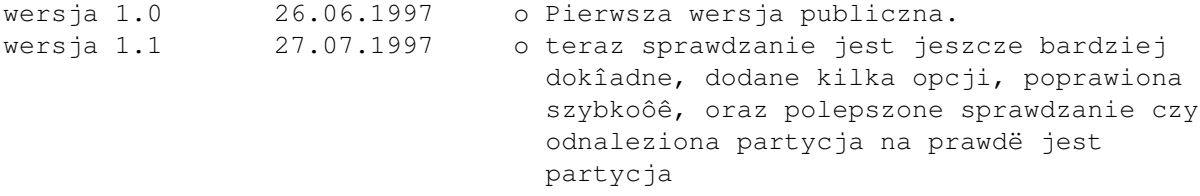

### <span id="page-6-2"></span>**1.9 Co to jest BlaBla?**

BlaBla jest to grupa zrzeszajâca programistów piszâcych programy wspóîpracujâce z systemem. Gwarantuje to poprawnâ pracë na wielu modelach Amig, oraz zapewnia zachowanie kompatybilnoôci "w górë". Pozwala to równieû na korzystanie z tak waûnej cechy, jakâ posiada Amiga, jak multitasking. Nasze programy majâ zazwyczaj status PublicDomain, FreeWare lub ShareWare, co pozwala na ich darmowe rozpowszechnianie.

Grupa posiada wîasne konto Internetowe i BBS. Nasze najnowsze programy moûna równieû znaleúê w wydawanym przez nas pakiecie polskich programów uûytkowych PolWare. Zapraszamy równieû do lektury redagowanego przez nas magazynu dyskowego Izviestia. Traktuje on gîównie o programowaniu i zawiera opisy wielu ciekawych programów.

Zainteresowanych wspóîpracâ z naszâ grupâ, bâdú chëtnych do wymiany doôwiadczeï i uwag na temat programów, prosimy o kontakt z którymô z czîonków BlaBla.

W skîad grupy wchodzâ (I'97):

Apacz/SubBlaBla (Michaî Kopacz) Kordi/DuckRed & BlaBla (Kordian Adamczyk) Kysy/AM & 2xBla (Krzysztof Habowski) LeMUr/bla\$^2\$ (Îukasz Prokulski) Reese/SubBlaBla (Karol Bryd) Scott/Inferno & BlaBla (Marcin Ochocki) Thufor/BlahBlah (Dariusz J.Garbowski) Tomash/Art-B & BBla (Tomasz Korolczuk) Warhawk/SubBlaBla (Przemysîaw Jeû)

### <span id="page-6-3"></span>**1.10 Pozostaîe informacje**

Wszelkie opinie, pomysîy, bug-raporty kieruj na mój adres: Karol Bryd Piaski Brzustowskie 194a 27-520 Êmielów (Cmielow) POLAND kbryd@kki.net.pl Korzystajâc z okazji pozdrawiam caîâ blabla a szczególnie Kysego i LeMUra. A takze Pawla Rutkowskiego za sprawdzenie angielskiej wersji tej instrukcji. // //

```
\ // Amiga Forever !
 \setminus//
  \sqrt{ }
```